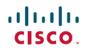

# **Release Notes for Cisco FindIT Network Manager and Cisco FindIT Network Probe, Version 1.1.1**

First Published: 2018-03-14

## Introduction

These release notes describe the recommended practices and known issues that apply to software version 1.1.1 of Cisco FindIT Network Manager and Cisco FindIT Network Probe.

### What's New in Cisco FindIT, Release 1.1.1

- Cisco FindIT Network Manager & Probe version 1.1.1 supports the following languages in the web user interface:
  - Simplified Chinese
  - ° French
  - ° German
  - Japanese
  - Spanish
- Cisco FindIT Network Probe version 1.1.1 adds support for installing the Probe application on a Raspberry Pi 3 running the Raspbian Stretch Linux distribution.

### System Requirements for Cisco FindIT Network Manager and Probe

Cisco FindIT Network Manager and Cisco FindIT Network Probe are distributed as virtual machine images for multiple hypervisor environments, and as installers for use with the following operating systems:

- Ubuntu Linux distribution running on a PC
- Raspbian Linux distribution running on a Raspberry Pi.

The supported hypervisor environments are as follows:

- Microsoft Hyper-V on Windows Server 2012R2 or above (VM configuration version 5.0)
- Oracle VirtualBox version 5.0.2 or above
- VMWare products-It can be one of the following:
  - ESXi version 5.5 or above

- ° Fusion version 7 or above
- Workstation version 12 or above

The minimum system resource requirements for the FindIT virtual machines are as follows:

#### Table 1: System Resources for the FindIT Virtual Machines

| FindIT Network Manager | FindIT Network Probe |
|------------------------|----------------------|
| 2 64-bit CPU cores     | 1 64-bit CPU core    |
| 4GB RAM                | 512MB RAM            |
| 20GB disk storage      | 5GB disk storage     |

To run FindIT Network Manager or Probe on a Ubuntu Linux, your environment must meet the following requirements:

#### Table 2: System Resources for the Ubuntu Linux environment

| FindIT Network Manager                | FindIT Network Probe                  |
|---------------------------------------|---------------------------------------|
| Ubuntu version 16.04.x (Xenial Xerus) | Ubuntu version 16.04.x (Xenial Xerus) |
| 2 64-bit CPU cores                    | 1 64-bit CPU core                     |
| 4GB RAM                               | 512MB RAM                             |
| 20GB disk storage                     | 5GB disk storage                      |

To run the FindIT Network Probe on a Raspberry Pi Linux, your environment must meet the following system requirements:

- Raspbian Stretch
- Raspberry Pi 3 Model B
- 5GB flash storage

The FindIT web user interface is supported with the following browsers:

- Apple Safari version 9 (macOS only) or above
- Google Chrome version 52 (Recommended) or above
- Microsoft Edge version 38 or above
- Microsoft Internet Explorer version 11 or above
- Mozilla Firefox version 48 or above

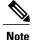

When using Safari, check that the certificate from the FindIT Network Probe is set to **Always Trust**. Otherwise, certain functions such as **Discovery** and **Dashboard** that depend on the use of secure websockets is expected to fail. This is a limitation of the Safari web browser.

### **Cisco Supported Devices**

FindIT Network Manager supports the Cisco 100 to 500 series products. For a detailed list of devices and features supported, please refer to the *Cisco FindIT Network Manager - Device Support List* located at http://www.cisco.com/c/en/us/support/cloud-systems-management/findit-network-management/products-technical-reference-list.html.

### **License Requirements**

FindIT Network Manager is a licensed application. Device licenses are required for each Cisco 100 to 500 series product being managed. A count of up to ten Cisco 100 to 500 series devices may be managed in **Evaluation Mode** without a license. For more information, please refer to the FindIT Network Manager datasheet at http://www.cisco.com/c/en/us/support/cloud-systems-management/findit-network-manager/model.html.

### **Upgrading to Cisco FindIT 1.1.1**

To upgrade from FindIT Network Manager or Probe version 1.1.0 to version 1.1.1, do the following:

- 1 On the Manager, click About FindIT
- 2 Select the radio button next to the Manager update and click Upgrade. The Manager will download and apply the update and then restart.
- 3 Log back on to the Manager, click About FindIT again.
- 4 Select the radio button next to the Probe update and click **Upgrade**. Each Probe will download and apply the update and then restart.

To upgrade from FindIT Network Manager or Probe version 1.0.x to version 1.1.1, do the following:

- 1 Navigate to Administration > Backup & Restore and back up the FindIT configuration and settings.
- 2 Shutdown the version 1.0.x virtual machine.
- **3** Install the version 1.1.1 software.
- 4 Log on to the version 1.1.1 virtual machine, navigate to Administration > Backup & Restore, and restore the FindIT configuration using the backup file taken.
- 5 Optionally delete the version 1.0.x virtual machine.

I

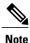

For more details on each step of this process, consult the corresponding section of the Administration Guide.

### **Limitations and Restrictions**

The Cisco FindIT Network limitations and restrictions are described in the following sections:

- General Limitations
- System Backup and Restore

#### **General Limitations**

- The web interface on FindIT Network Manager takes a few minutes to become operational after the virtual machine is started
- Depending on the size of the network, it may take the Probe several minutes to discover all devices and calculate the network topology
- Up to 50 network devices can be managed by single Probe instance
- Up to 50 Probes can be associated with a single Manager instance
- SNMPv3 authentication keys and privacy keys must be at least 8 characters in length
- When using Safari, ensure that the certificate presented by the FindIT Network Probe is set to Always Trust

#### System Backup and Restore

- When performing a system backup or restore, FindIT will prevent you from doing any further configuration actions
- Prior to beginning a system backup or restore, the idle timeout value in Administration > User Management > User Session Settings should be set to at least 30 minutes (default is 60 minutes)

#### Caveats

The following table lists the open caveats for version 1.1.1

#### Table 3: Open Caveats

| Caveat ID Number | Headline                                                    |
|------------------|-------------------------------------------------------------|
| CSCvc02341       | Roaming devices connect to multiple APs on topology         |
|                  | <b>Workaround</b> :<br>There is no workaround at this time. |

I

| Caveat ID Number | Headline                                                                                            |
|------------------|----------------------------------------------------------------------------------------------------|
| CSCvc02347       | Cannot monitor and configure devices through IPv6                                                   |
|                  | Workaround:                                                                                         |
|                  | Monitor and configure devices by IPv4.                                                              |
| CSCvc02354       | Topology: Sometimes device names are covered by device icons when navigating                        |
|                  | back to the topology page                                                                           |
|                  | Workaround:                                                                                         |
|                  | Click other rows in the menu, then back to Discovery.                                               |
| CSCvc02371       | The same device event will pop up more than 2 times at the same time                                |
|                  | Workaround:                                                                                         |
|                  | There is no workaround at this time.                                                                |
| CSCvc02381       | There won't be a task record in task center when applying configuration to a new                    |
|                  | added group member                                                                                  |
|                  | Workaround:                                                                                         |
|                  | There is no workaround at this time.                                                                |
| CSCvc02391       | Device physical port view: Should not list the port speed options that device                       |
|                  | doesn't support                                                                                     |
|                  | Workaround:                                                                                         |
|                  | Based on port's type and name, select the right speed.                                              |
| CSCvc02411       | Cannot get devices' IP address through Bonjour after switch bridge mode between                     |
|                  | two NICs on VMware Fusion network setting for several times                                         |
|                  | Workaround:                                                                                         |
|                  | After you set bridge mode to right NIC, then restart Probe.                                         |
| CSCvc02422       | Cannot rename the WAP371's R/W user account by Probe                                                |
|                  | Workaround:                                                                                         |
|                  | There is no workaround at this time.                                                                |
| CSCvc03176       | System configurations and network settings don't apply on devices when restoring                    |
|                  | configurations                                                                                      |
|                  | Workaround:                                                                                         |
|                  | Manually edit system configurations and network settings to re-apply after restoring configuration. |
|                  |                                                                                                    |
| CSCvc04134       | Don't support multiple interfaces on Probe                                                          |
|                  | Workaround                                                                                          |
|                  | There is no workaround at this time.                                                                |

ø

I

٦

| Caveat ID Number | Headline                                                                                                    |
|------------------|----------------------------------------------------------------------------------------------------|
| CSCvc04204       | Getting the duplicated entry in the credentials table for switch stack after power off the master                    |
|                  | <b>Workaround</b><br>When the stack is stable, reboot Probe.                                                         |
| CSCvc04230       | Can't add created VLAN to switch's trunk ports on new group member                                                   |
|                  | <b>Workaround</b><br>Manually add the trunk ports to the VLAN.                                                       |
| CSCvc04252       | Sometimes it report error when online upgrade device firmware                                                        |
|                  | <b>Workaround</b><br>Make sure Probe can connect to cisco.com and then reboot Probe, or upgrade firmware from local. |
| CSCvc30906       | Probe UI does not work with Microsoft Internet Explorer 11 RTM version                                               |
|                  | <b>Workaround</b><br>Update Internet Explorer to the official version or use a different browser                     |
| CSCvc30920       | Restore switch configuration failed after set summer-time through FindIT Probe                                       |
|                  | Workaround<br>None                                                                                                   |
| CSCvc75037       | No country and postcode information can be retrieved automatically with Baidu maps                                   |
|                  | <b>Workaround</b><br>Input country and postcode manually on Probe                                                    |
| CSCvc75042       | Some sites can't be displayed with Baidu maps after moving the map horizontally                                      |
|                  | Workaround<br>None                                                                                                   |
| CSCvf49290       | Export topology doesn't work on IE11                                                                                 |
|                  | <b>Workaround</b><br>Export topology on other browsers like Firefox or Chrome can be used                            |
| CSCvf49309       | FindIT displays outside WAN IP instead of device IP on Network Plug and Play<br>- Unclaimed Devices page             |
|                  | Workaround<br>None                                                                                                   |
| CSCvf49321       | Adding user fails for RV34X router except when the username is cisco or admin                                        |
|                  | <b>Workaround</b><br>Use cisco or admin as username to add user.                                                     |

| Caveat ID Number | Headline                                                                                                    |
|------------------|----------------------------------------------------------------------------------------------------|
| CSCvf49332       | FindIT responses are slow when display is over 300 hosts on topology page                                                                                                    |
|                  | <b>Workaround</b><br>Don't try displaying hosts when there are many.                                                                                                    |
| CSCvf49343       | FindIT can't create VLAN and add ports into the VLAN when config SSID is on WAP361 and WAP571                                                                                                    |
|                  | <b>Workaround</b><br>Manually set VLAN and ports through WAP web GUI.                                                                                                    |
| CSCvf49348       | FindIT Probe GUI can't be accessed on Safari browser with IPv6 address                                                                                                    |
|                  | <b>Workaround</b><br>Use other browsers like Firefox or Chrome.                                                                                                    |
| CSCvf58349       | Sometimes the data related to time in wireless report is not correct on modifying time setting                                                                                                    |
|                  | Workaround<br>None                                                                                                    |
| CSCvf94125       | Wrong MDFID and SWTID in Bonjour for RV340W and RV345                                                                                                    |
|                  | Workaround<br>Log on to the device GUI and navigate to Administration > File Management<br>to check for firmware updates and apply them. Alternatively, manually check<br>the Cisco Software Center for updates. |

The following table lists the resolved caveats for version 1.1.1

#### **Table 4: Resolved Caveats**

| Caveat ID Number | Headline                                                                   |
|------------------|----------------------------------------------------------------------------|
| CSCvf94094       | FindIT Probe may run out of disk space over an extended period             |
| CSCvf60008       | Websocket disconnect when receiving HTTP head size greater than 1024 bytes |

## Where to Find Support

I

For current support information, visit the following URLs:

٦

#### Table 5: Where to Find Support

| Support                                                                |                                         |  |  |
|------------------------------------------------------------------------|-----------------------------------------|--|--|
| Cisco FindIT Network Support Forums                                    | http://www.cisco.com/go/findit-support  |  |  |
| Phone Support Contacts                                                 | http://www.cisco.com/go/sbsc            |  |  |
| Product Documentation                                                  |                                         |  |  |
| Cisco FindIT Network Management Support and<br>Documentation Resources | http://www.cisco.com/go/findit-docs     |  |  |
| Cisco Small Business                                                   |                                         |  |  |
| Cisco Small Business Home                                              | http://www.cisco.com/go/smb             |  |  |
| Cisco Small Business Support Community                                 | http://www.cisco.com/go/smallbizsupport |  |  |

© 2018 Cisco Systems, Inc. All rights reserved.